# **Keyboard shortcuts for SmartArt graphics**

The keyboard shortcuts described here refer to the U.S. keyboard layout. Keys on other layouts might not correspond *exactly to the keys* on a U.S. keyboard.

For keyboard shortcuts in which you press two or more keys simultaneously, the keys to press are separated by a plus sign (+). For keyboard shortcuts in which you press one key immediately followed by another key, the keys to press are separated by a comma (,).

For keyboard shortcuts for working with shapes, text boxes, or WordArt see Keyboard shortcuts for working with shapes, text boxes, and WordArt.

What do you want to do?

Insert a SmartArt graphic in an Office document Work with shapes in a SmartArt graphic Move and resize shapes in a SmartArt graphic Work with text in a SmartArt graphic Apply character formatting Copy text formatting Apply paragraph formatting Use the Text pane

# Insert a SmartArt graphic in an Office document

- 1. In the Microsoft Office program where you want to insert the graphic, press Alt, then N, and then M to open the **SmartArt Graphic** dialog box.
- 2. Press Up Arrow or Down Arrow to select the type of graphic that you want.
- 3. Press Tab to move to the Layout task pane.
- 4. Press the arrow keys to select the layout that you want.
- 5. Press Enter to insert the selected layout.

## Top of Page

## Work with shapes in a SmartArt graphic

| TO DO THIS                                         | PRESS     |  |
|----------------------------------------------------|-----------|--|
| Select the next element in a SmartArt graphic.     | Tab       |  |
| Select the previous element in a SmartArt graphic. | Shift+Tab |  |
| Select all shapes.                                 | Ctrl +A   |  |
| Remove focus from the selected shape.              | Esc       |  |
| Nudge the selected shape up.                       | Up Arrow  |  |

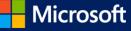

| Nudge the selected shape down.       | Down Arrow                     |
|--------------------------------------|--------------------------------|
| Nudge the selected shape left.       | Left Arrow                     |
| Nudge the selected shape right.      | Right Arrow                    |
| Edit text in the selected shape.     | Enter or F2, Esc to exit shape |
| Delete the selected shape.           | Delete or Backspace            |
| Cut the selected shape.              | Ctrl+X or Shift+Delete         |
| Copy the selected shape.             | Ctrl+C                         |
| Paste the contents of the Clipboard. | Ctrl+V                         |
| Undo the last action.                | Ctrl+Z                         |

## Top of Page

## Move and resize shapes in a SmartArt graphic

| TO DO THIS                               | PRESS             |
|------------------------------------------|-------------------|
| Enlarge the selected shape horizontally. | Shift+Right Arrow |
| Reduce the selected shape horizontally.  | Shift+Left Arrow  |
| Enlarge the selected shape vertically.   | Shift+Up Arrow    |
| Reduce the selected shape vertically.    | Shift+Down Arrow  |
| Rotate the selected shape to the right.  | Alt+Right Arrow   |
| Rotate the selected shape to the left.   | Alt+Left Arrow    |

#### NOTES

- To apply more precise adjustments to shapes, press the Ctrl key in addition to any of the above keyboard shortcuts.
- These keyboard shortcuts apply to multiple selections as if you selected each item individually.

#### Top of Page

# Work with text in a SmartArt graphic

### TO DO THIS

PRESS

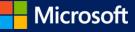

| Move one character to the left.             | Left Arrow            |
|---------------------------------------------|-----------------------|
| Move one character to the right.            | Right Arrow           |
| Move up one line.                           | Up Arrow              |
| Move down one line.                         | Down Arrow            |
| Move one word to the left.                  | Ctrl+Left Arrow       |
| Move one word to the right.                 | Ctrl+Right Arrow      |
| Move one paragraph up.                      | Ctrl+Up Arrow         |
| Move one paragraph down.                    | Ctrl+Down Arrow       |
| Move to the end of a line.                  | End                   |
| Move to the beginning of a line.            | Home                  |
| Move to the end of a text box.              | Ctrl+End              |
| Move to the beginning of a text box.        | Ctrl+Home             |
| Cut selected text.                          | Ctrl+X                |
| Copy selected text.                         | Ctrl+C                |
| Paste selected text.                        | Ctrl+V                |
| Move the selected text up.                  | Alt+Shift+Up Arrow    |
| Move the selected text down.                | Alt+Shift+Down Arrow  |
| Undo the last action.                       | Ctrl+Z                |
| Delete one character to the left.           | Backspace             |
| Delete one word to the left.                | Ctrl+Backspace        |
| Delete one character to the right.          | Delete                |
| Delete one word to the right.               | Ctrl+Delete           |
| Promote the selected text.                  | Alt+Shift+Left Arrow  |
| Demote the selected text.                   | Alt+Shift+Right Arrow |
| Check the spelling (not available in Word). | F7                    |

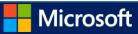